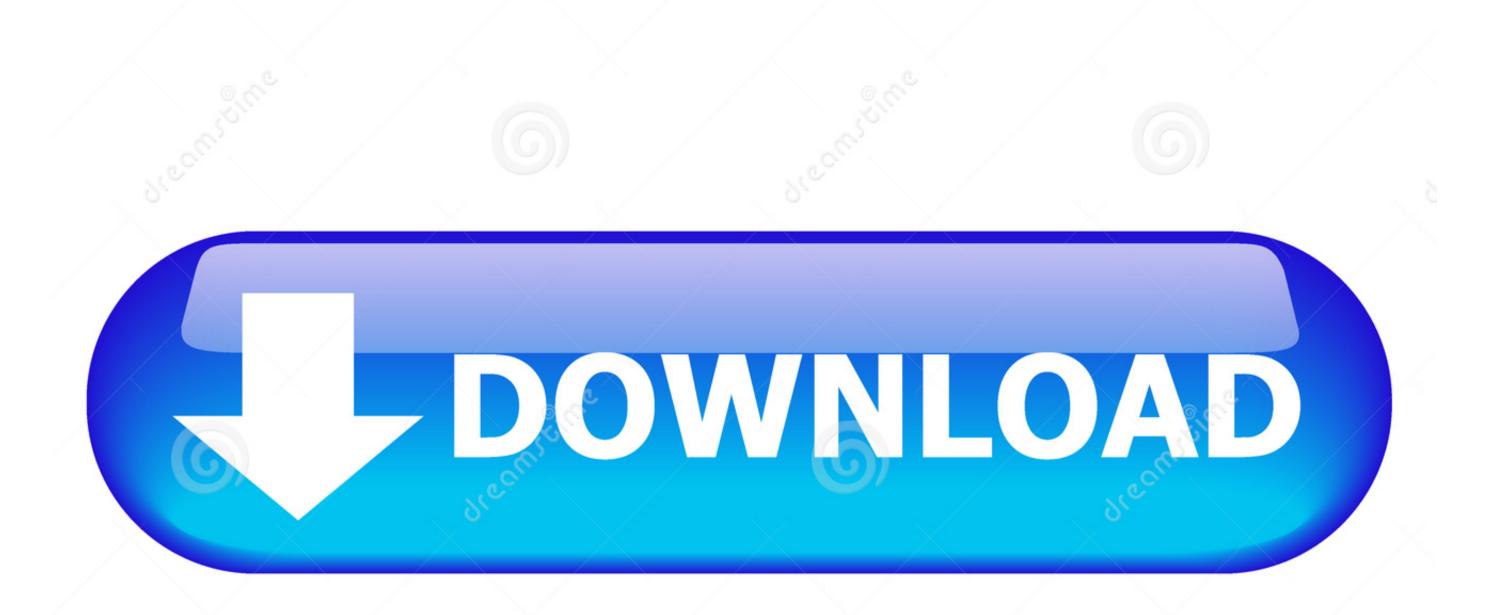

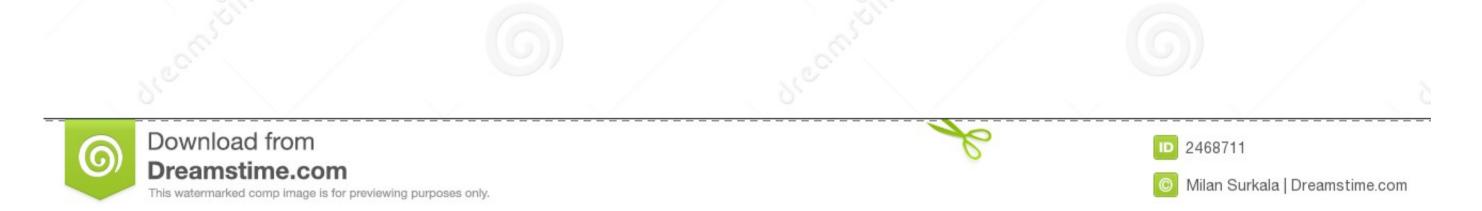

Microsoft Word For Mac 2011 Insert Signature

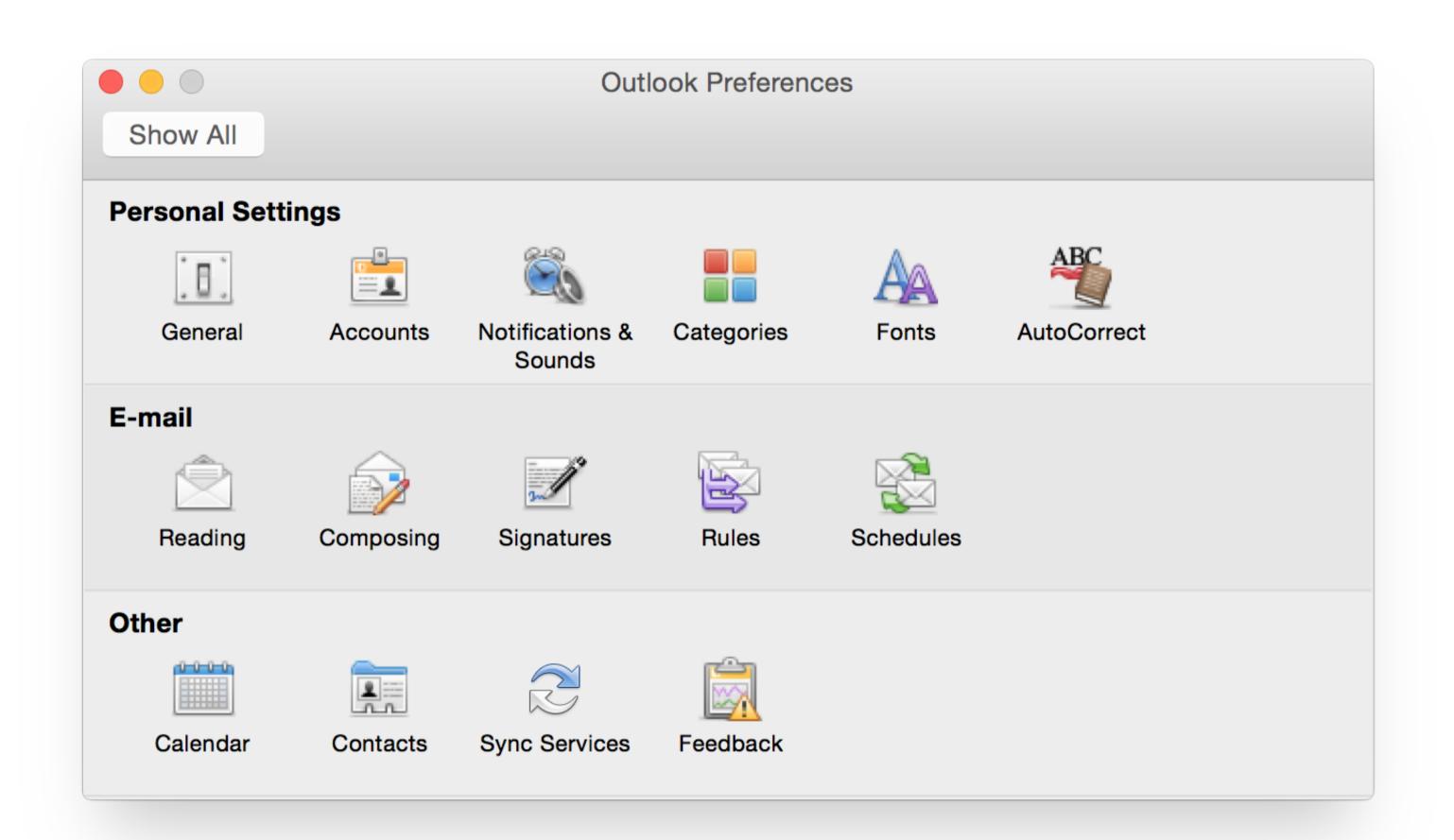

Microsoft Word For Mac 2011 Insert Signature

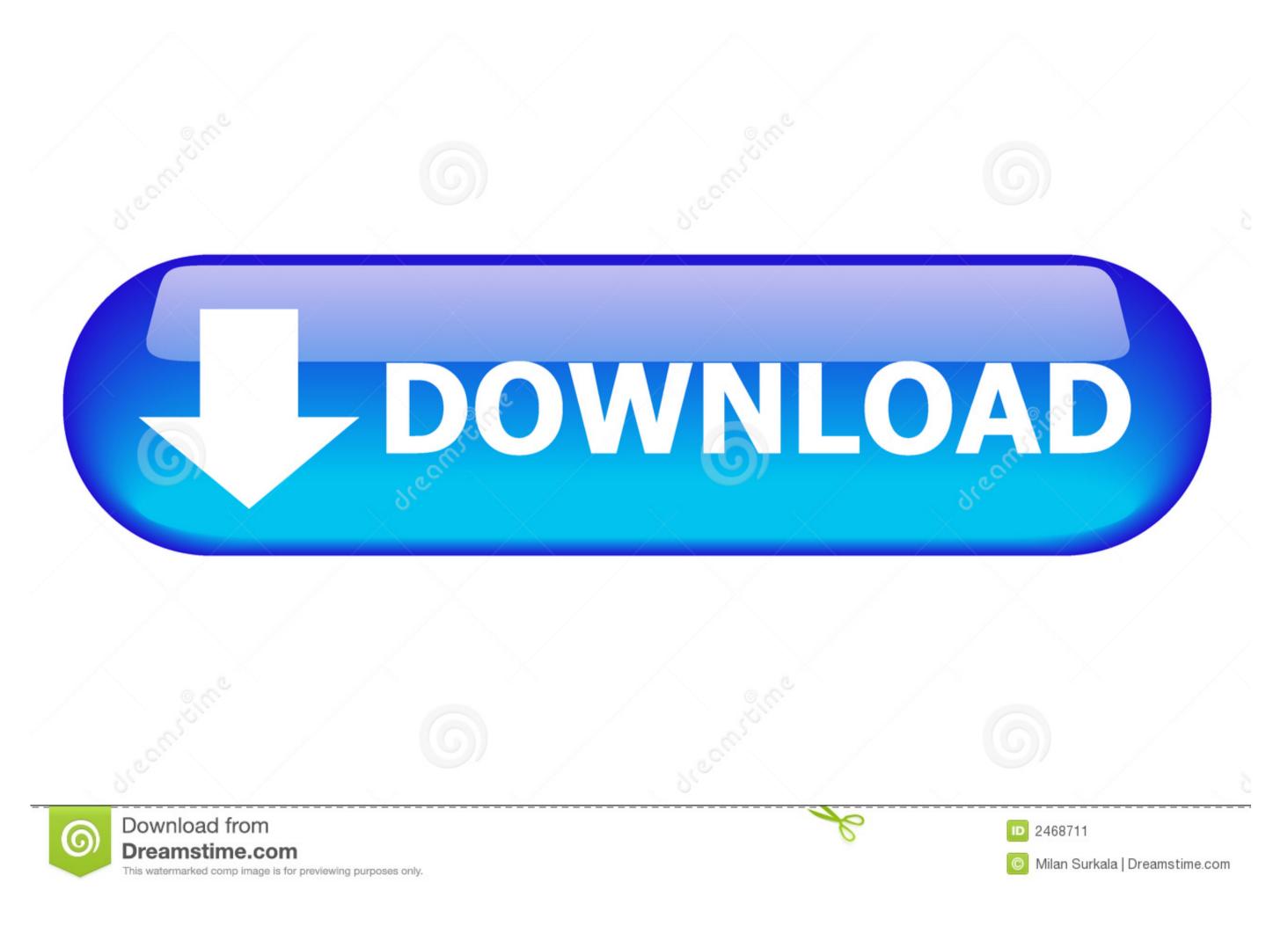

• Go to the Insert menu, point to AutoText and click New. This tutorial introduces some of the tasks and features that you can use in all documents.. • Choose Save Selection to Quick Part Gallery The Create New Building Block dialog box opens.. • Type the information you want to use directly beneath the inserted signature image.

• Select Crop and crop the image to remove excess space around the signature • Right-click the image and select Save as Picture.

## microsoft word insert signature

microsoft word insert signature, microsoft word insert signature into microsoft word, how to insert signature into microsoft word insert signature into microsoft word, how to insert signature into microsoft word add signature mac, microsoft word add signature box

• Sign your name on a white, unlined piece of paper • Scan the signature and save it as a bmp,.. gif, jpg, or png file • Start Word • Go to the Insert tab and locate the file.. Microsoft Office for Mac 2011 tutorial: Word basics 1 Word%basics! Word is a powerful word processing and layout application, but to use it most effectively, you first have to understand the basics.

## microsoft word insert signature box

• Navigate to the signature file and select Insert • Select the image and activate the Picture Tools tab.

## microsoft word insert electronic signature

• Select Show Sign Date in Signature Line if you want the date the document was signed to appear... • Click Picture from File • Navigate to the signature Setup dialog box opens • Type the information you want to appear under the signature line, including the signature line, including the signature line, including the signature Setup dialog box opens • Type the information you want to appear under the signature line, including the signature line, including the signature line, including the signature line, email address, and any instructions.. gif, jpg, or png file • Start Word • Go to the Insert tab and click Pictures.. • Drag your mouse over the image and text to select and highlight it Microsoft word for mac free download 2014 full.. • Type a name for the signature block.. • Place the cursor where you want to create a signature line • Go to the Insert tab. e10c415e6f